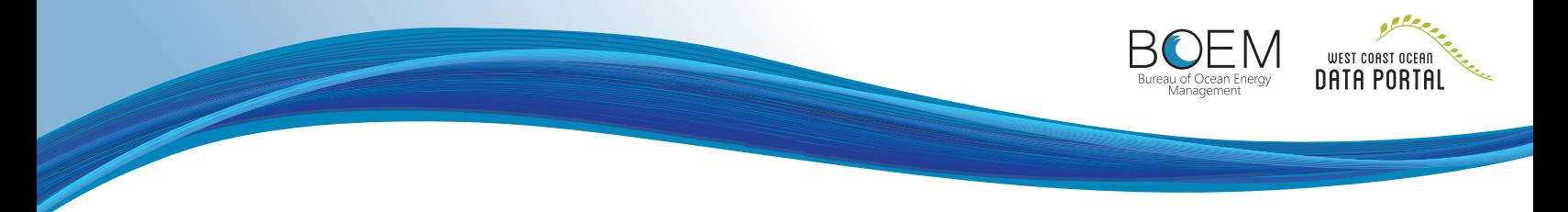

## **Supplement Public Comment with Maps from OROWindMap**

On April 29, 2022, the Bureau of Ocean Energy Management (BOEM) issued a Call for Information and Nominations (Call) to invite public comment on and assess interest in possible commercial wind energy leasing on the U.S. Outer Continental Shelf offshore Oregon. BOEM welcomes comments and information regarding site conditions, resources, and multiple uses in close proximity to or within the Call Areas. Comments must be received in response to the Call by June 28, 2022.

The Oregon Offshore Wind Energy Mapping Tool *(OROWindMap)* accesses relevant datasets and provides data visualization capabilities. OROWindMap is a planning tool that can be used to supplement the narrative part of your public comment if you would like to include a map to highlight specific data layers or to create and share map annotations (drawings).

**The following instructions provide a brief overview of how to use OROWindMap to supplement your public comment:**

- **1. Visit OROWindMap** at **[https://offshorewind.](mailto:portal.westcoastoceans@sccwrp.org) [westcoastoceans.org](mailto:portal.westcoastoceans@sccwrp.org)**.
- **2. Create an account** or log in to an existing account by selecting 'LOG IN' at the top right corner of the screen and following the instructions. This will allow you to use

the 'Drawing' tool on OROWindMap, which may be useful for your public comment.

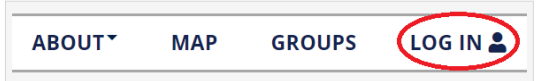

**3. Turn relevant data layers on or off** by selecting

individual layers from the 'Data' tab of the data pane or using the search bar. These layers are organized into biological, human

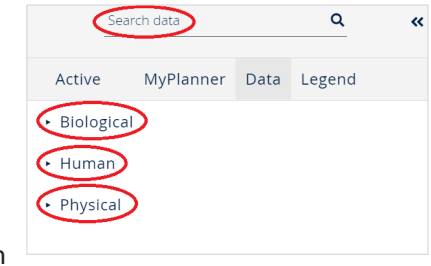

use, and physical categories. It is recommended that you include the layer 'Oregon Offshore Wind Call Areas, BOEM, April 2022' (**[https://bit.ly/3LjAQYC](https://offshorewind.westcoastoceans.org/visualize/#x=-126.36&y=41.72&z=6&logo=true&controls=true&dls%5B%5D=false&dls%5B%5D=0.5&dls%5B%5D=623&basemap=ocean&themes%5Bids%5D%5B%5D=5&tab=active&legends=false&layers=true)**) in any maps to show how your comment is related to the Oregon Call Areas.

**4. Organize data layers** by selecting the 'Active' tab on the data pane and using your cursor to drag the layers up or down into the order you prefer. This changes which data layers are viewed on top of one another in the map viewer and can affect the appearance of your map.

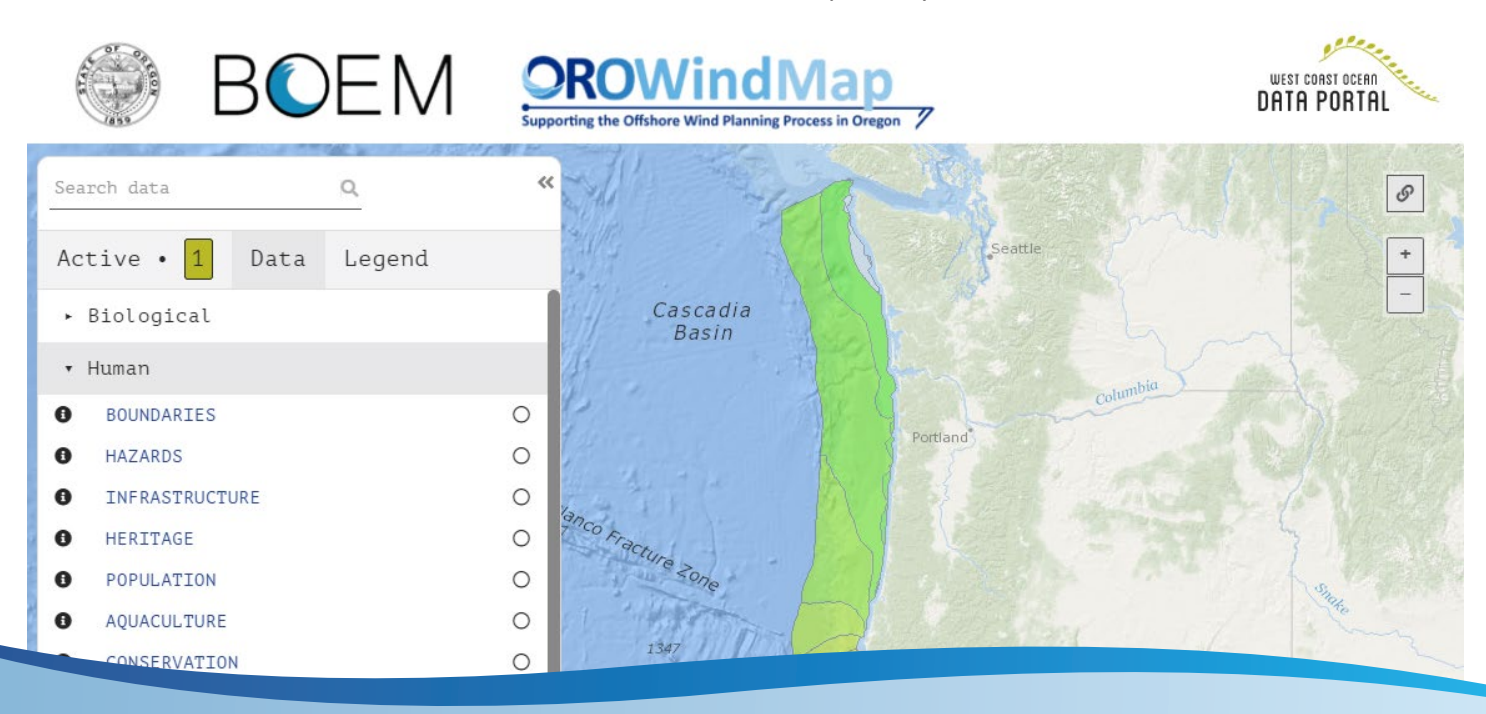

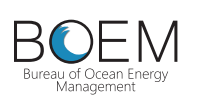

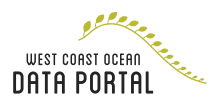

**5. Create a drawing** if you would like to highlight specific areas. Select 'New Drawing' from the toolbar on the right side of the screen. Follow the instructions to add your own shapes, lines, or points to the map and save them with appropriate names and descriptions.

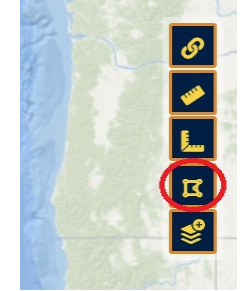

**6. Make your drawing visible to other parties** by selecting 'Drawings' under the 'MyPlanner' tab, selecting the gear icon  $\bullet$  next to the drawing, and selecting 'Share.' In the next window, check 'Share with Public' and confirm your selection by pressing 'Share.' This does not share your drawing to a public group but allows you to share the URL with other parties so they can view the drawing you created.

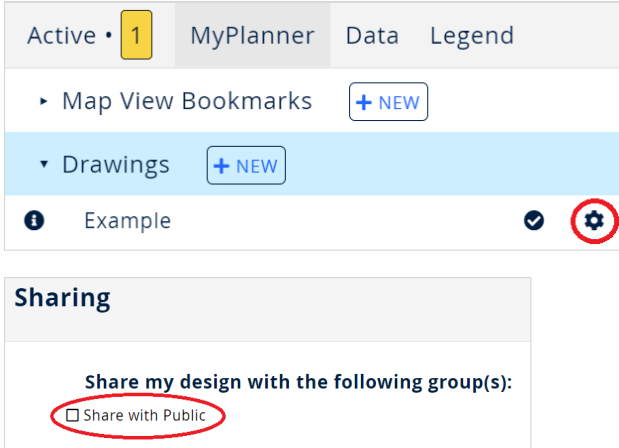

**7. Create a URL (web address) to share your drawing**. Select 'Share this Map' from the toolbar on the right side of the screen and select the URL. Copy the URL

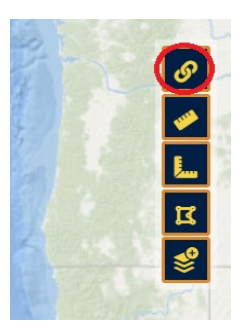

**8. Include the URL in your public comment**. You may create

multiple thematic maps and share multiple URLs to supplement the narrative part of your public comment. Public comments can be submitted the following ways:

- h Federal eRulemaking Portal: **[http://www.](https://offshorewind.westcoastoceans.org) [regulations.gov](https://offshorewind.westcoastoceans.org)**. In the search box at the top of the webpage, enter BOEM-2022-0009 and then click 'search.' Follow the instructions to submit public comments and view supporting and related materials.
- $\blacktriangleright$  Mail to the address listed below. Dr. Whitney Hauer Bureau of Ocean Energy Management Pacific Regional Office Office of Strategic Resources 760 Paseo Camarillo, Suite 102 Camarillo, CA 93010

Note: All submitted comments will be available for public viewing at the Federal eRulemaking Portal at **[http://www.regulations.gov](https://gcc02.safelinks.protection.outlook.com/?url=http%3A%2F%2Fwww.regulations.gov%2F&data=05%7C01%7Cwhitney.hauer%40boem.gov%7C55536cfc9c564ed90c7408da23110ab9%7C0693b5ba4b184d7b9341f32f400a5494%7C0%7C0%7C637860853340389951%7CUnknown%7CTWFpbGZsb3d8eyJWIjoiMC4wLjAwMDAiLCJQIjoiV2luMzIiLCJBTiI6Ik1haWwiLCJXVCI6Mn0%3D%7C3000%7C%7C%7C&sdata=tNx%2BDQopxkg77y40WTgw61R0gbMJsIa2iNcSNskwYbc%3D&reserved=0)**.

**Explore OROWindMap at<https://offshorewind.westcoastoceans.org>**.

**Learn more about the Call and stay informed about Oregon offshore wind energy activities at [www.boem.gov/Oregon](http://www.boem.gov/Oregon)**.

**Watch instructional videos on how to use OROWindMap at <https://offshorewind.westcoastoceans.org/how-to-use-orowindmap/using-orowindmap>**.

**Contact [portal.westcoastoceans@sccwrp.org](mailto:portal.westcoastoceans@sccwrp.org) for OROWindMap questions.**

**Contact Whitney Hauer** (**[whitney.hauer@boem.gov](mailto:whitney.hauer@boem.gov)**) **with questions related to BOEM.**